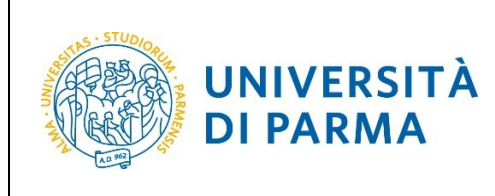

ESSE3

## **ESSE3**

# **GUIDA ALL'ISCRIZIONE ON-LINE AL CONCORSO DI AMMISSIONE PER IL CORSO IN ELECTRONIC ENGINEERING FOR INTELLIGENT VEHICLES (LM)**

## **A.A. 2022/2023**

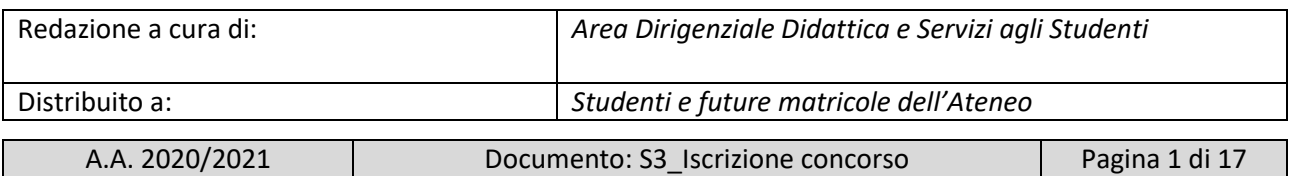

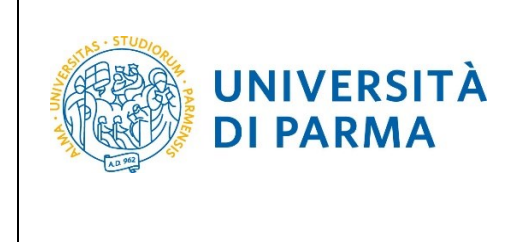

### **Iscrizione al concorso di ammissione**

Per iscriverti al concorso di ammissione per il corso di studio in ELECTRONIC ENGINEERING FOR INTELLIGENT VEHICLES (LM), collegati alla seguente pagina[: http://unipr.esse3.cineca.it](http://unipr.esse3.cineca.it/)

**Qualora il numero di accessi al sistema fosse molto elevato**, potresti essere inserito in lista di attesa; in tale caso comparirà la seguente pagina che mostrerà la tua posizione in coda che si aggiornerà ogni dieci secondi; una volta raggiunto il tuo turno sarai automaticamente reindirizzato sul sistema.

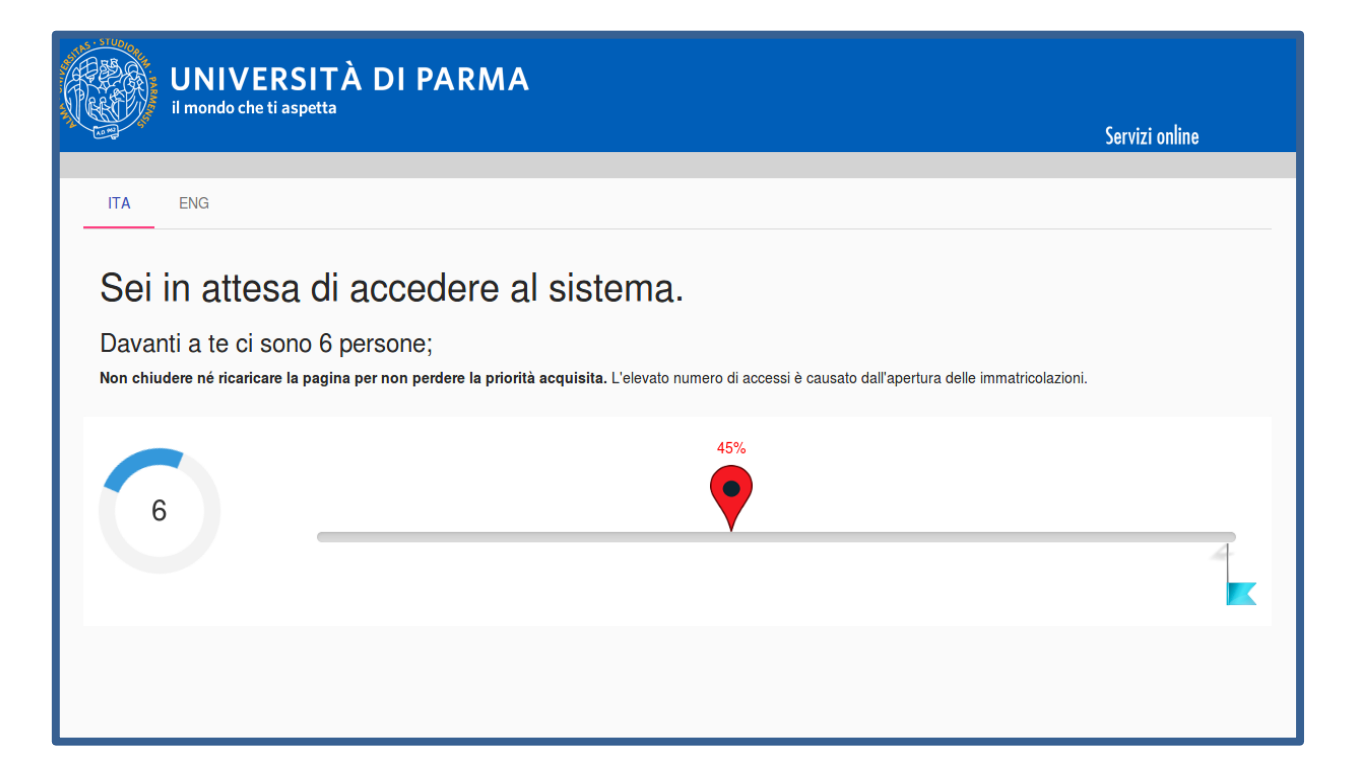

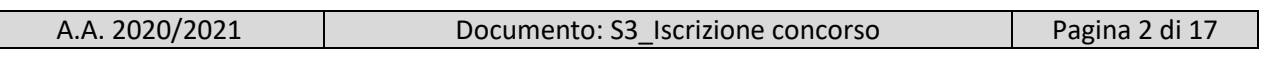

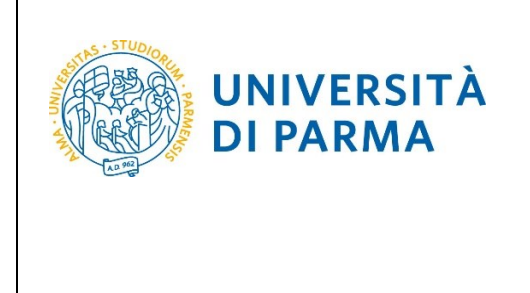

Premi **Registrati/Accedi** e inserisci o le credenziali di Ateneo (ottenute in fase di registrazione) oppure utilizza SPID, per accedere alla tua **AREA RISERVATA**.

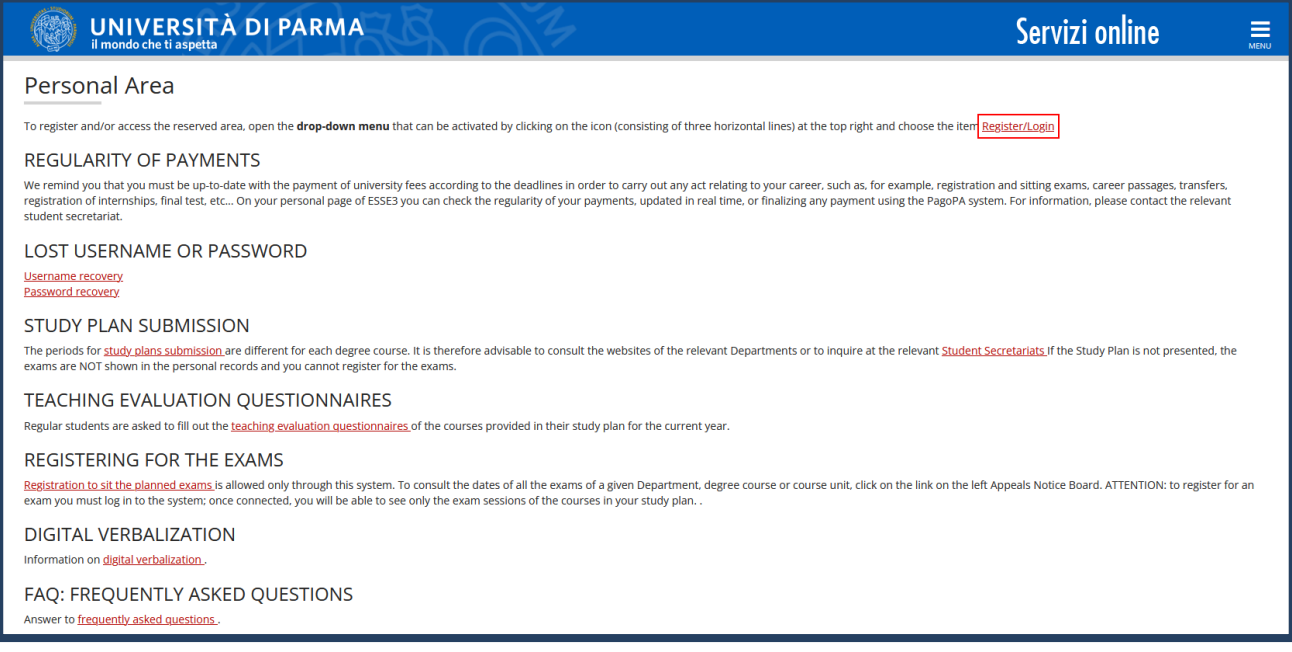

#### Nella sezione **SEGRETERIA** clicca sulla voce **concorsi ammissione/corsi accesso cronologico**.

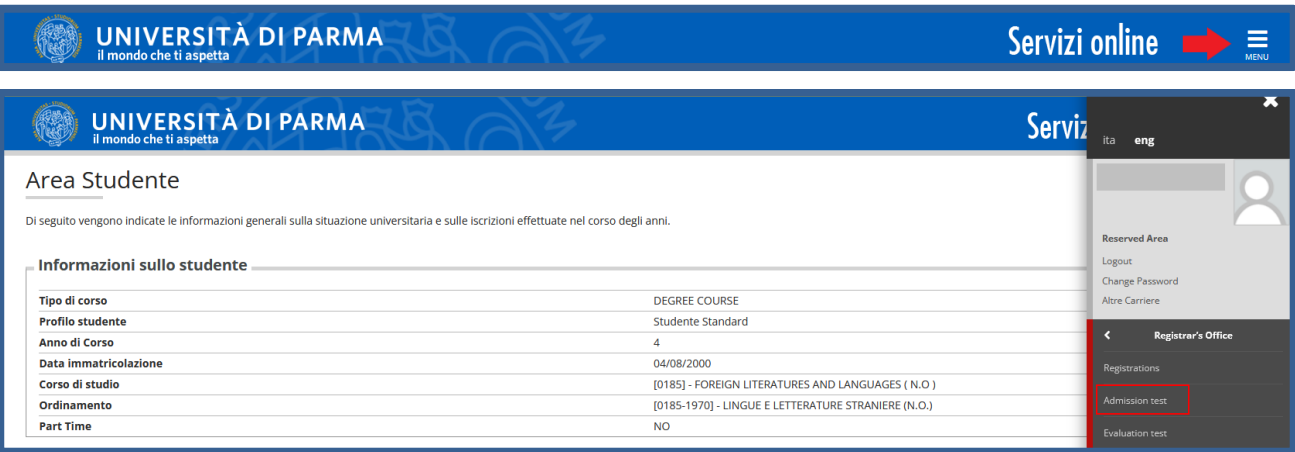

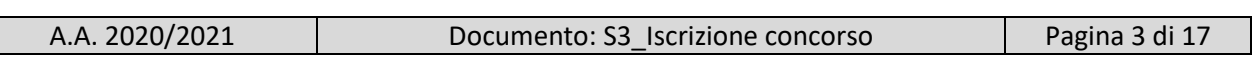

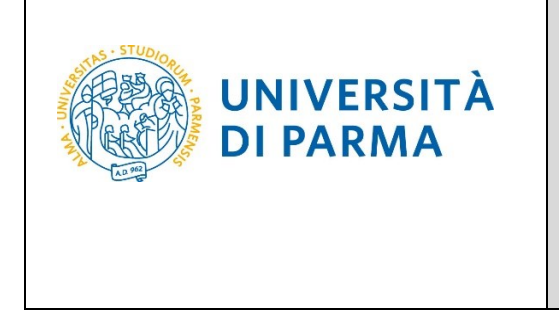

Nella pagina che si apre, clicca **Concorsi di ammissione - Corsi ad accesso cronologico** per iniziare la procedura di iscrizione al concorso.

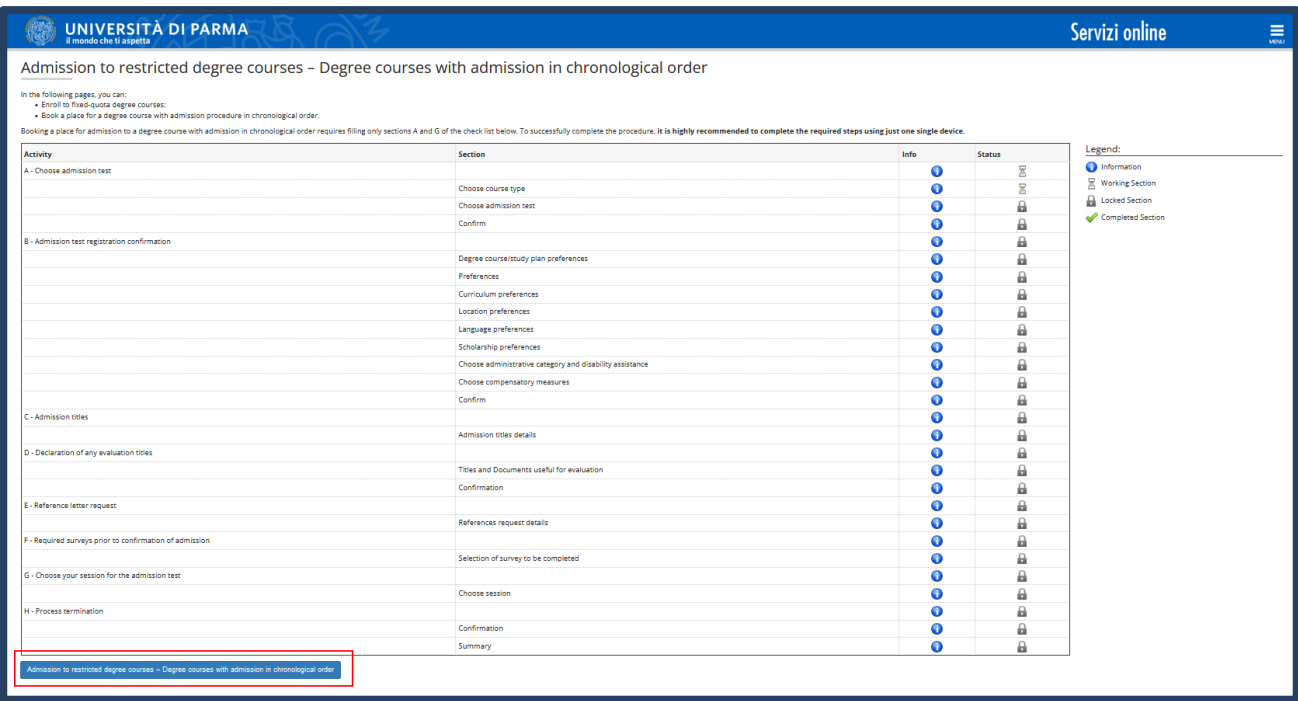

#### Per prima cosa, scegli la tipologia **Corso di Laurea Magistrale**.

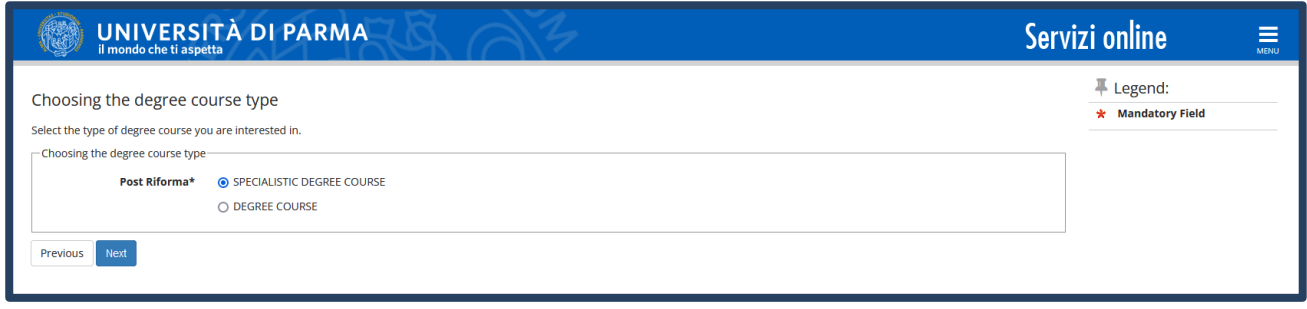

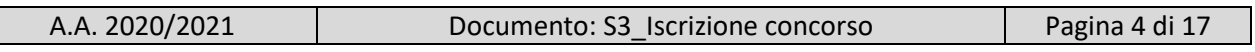

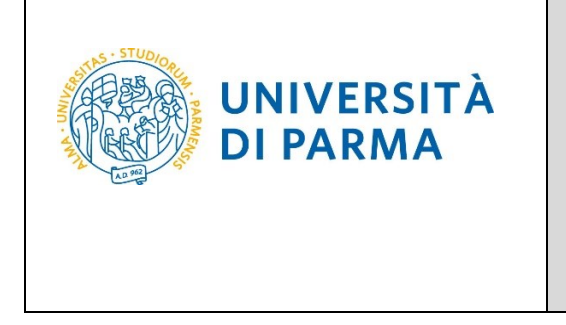

Successivamente, seleziona il **Concorso di ammissione/Corso di Studio** al quale intendi iscriverti.

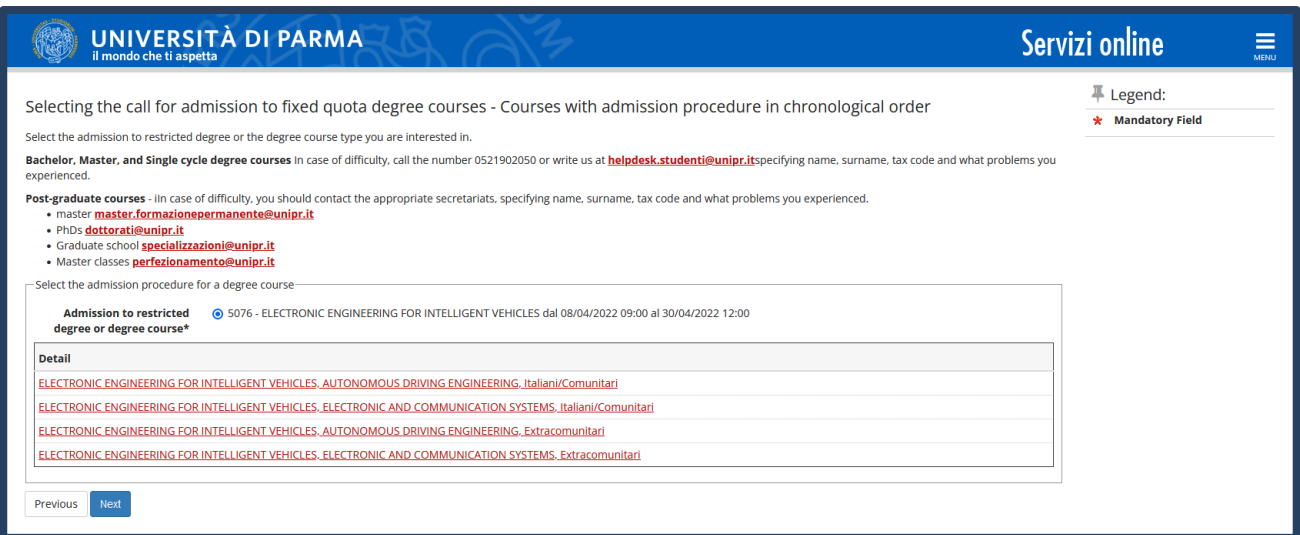

#### **Conferma** la tua scelta e prosegui.

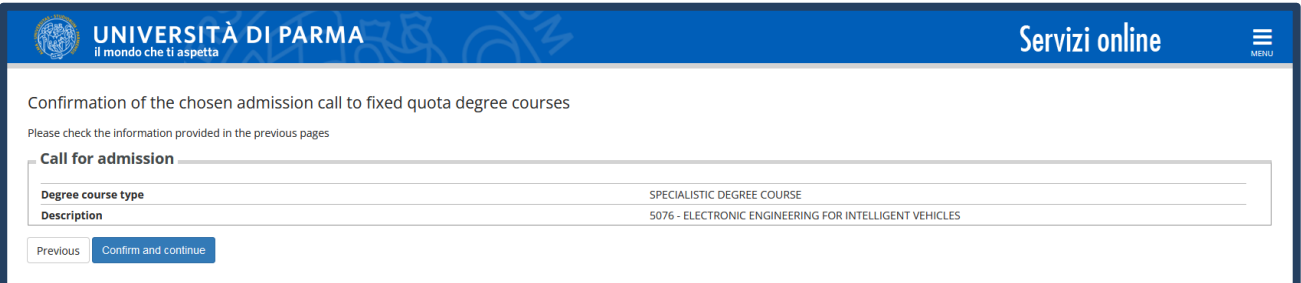

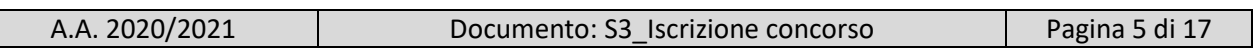

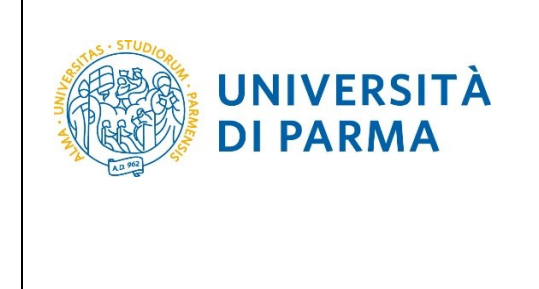

Seleziona, **con attenzione**, le preferenze (curriculum) relative alla tua categoria amministrativa.

Se indichi **una sola preferenza** entrerai in graduatoria solo per il percorso prescelto; se nelle preferenze indichi **entrambi i percorsi**, considerando la 1° preferenza come quello di maggiore interesse, entrerai nella graduatoria di entrambi i percorsi. Nel momento in cui sei ammesso al percorso di tua prima preferenza, decadrà la possibilità di essere ammesso su quello di seconda preferenza. L'ordine di preferenza riportato nella domanda ha carattere vincolante e, una volta confermato, non potrà essere successivamente modificato.

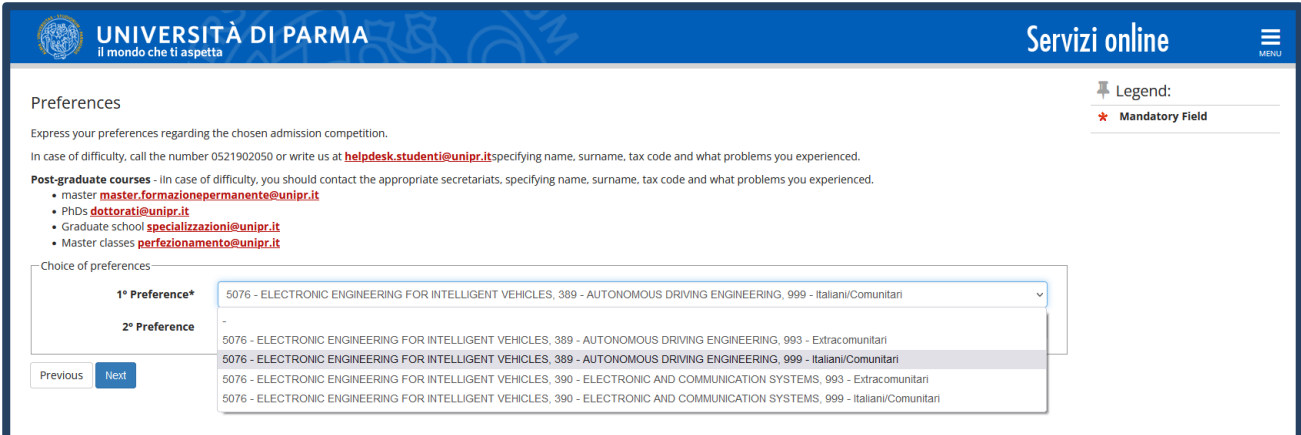

Seleziona la tua categoria amministrativa.

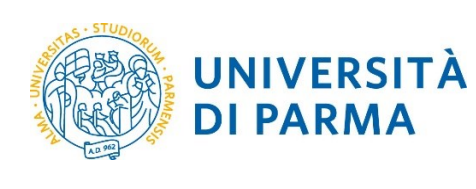

### GUIDA ALL'ISCRIZIONE ON-LINE AL CONCORSO DI AMMISSIONE PER IL CORSO IN ELECTRONIC ENGINEERING FOR INTELLIGENT VEHICLES (LM) A.A. 2022/23

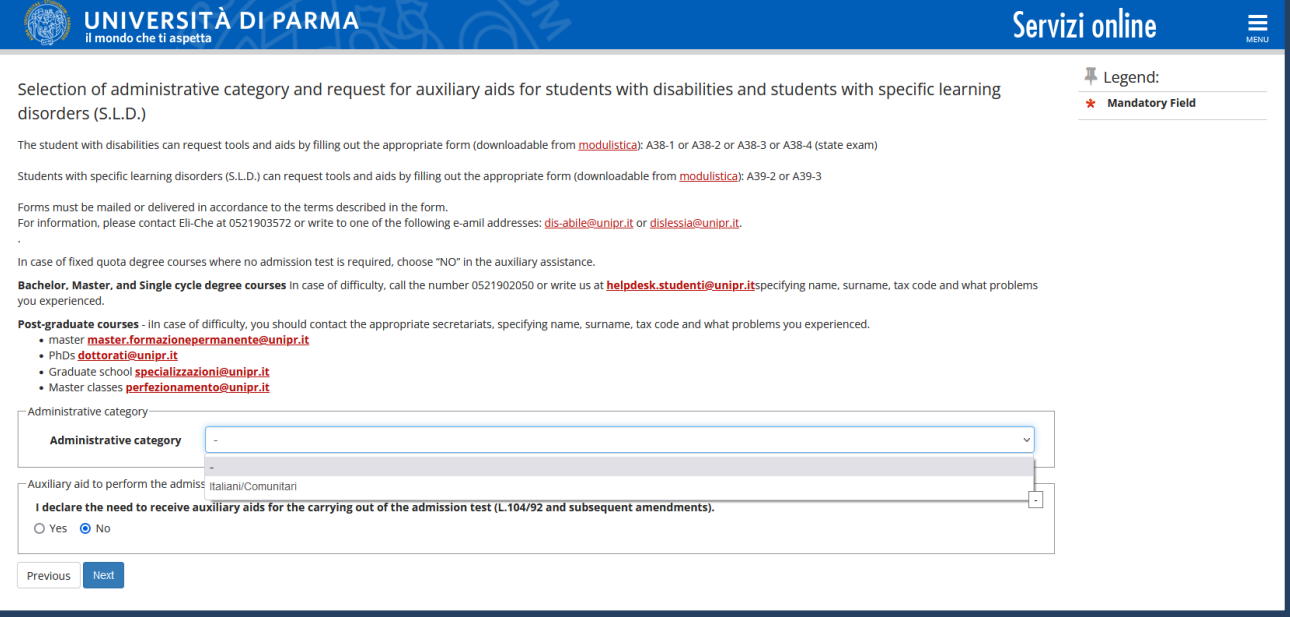

#### **Conferma** la tua scelta e prosegui.

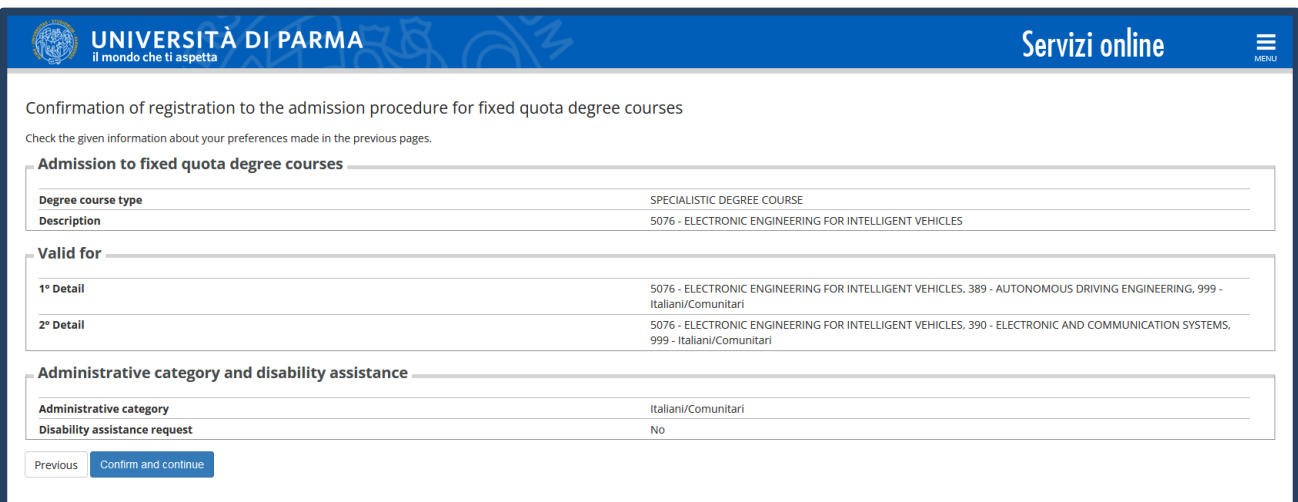

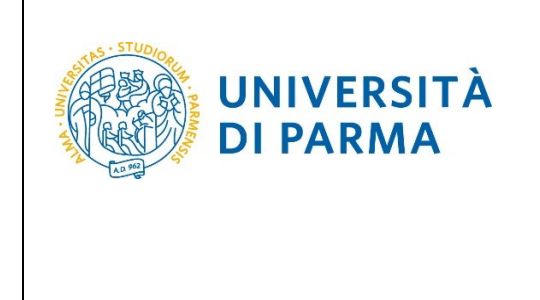

A questo punto, inserisci i dati del **Titolo di Studio Superiore** e i dati relativi al **Titolo di Studio Universitario.**

**Nel caso in cui i dati fossero già presenti a sistema (ad esempio perché hai già studiato presso questo Ateneo e/o hai gia partecipato ad un concorso di ammissione) troverai, accanto ai titoli, la spunta** .

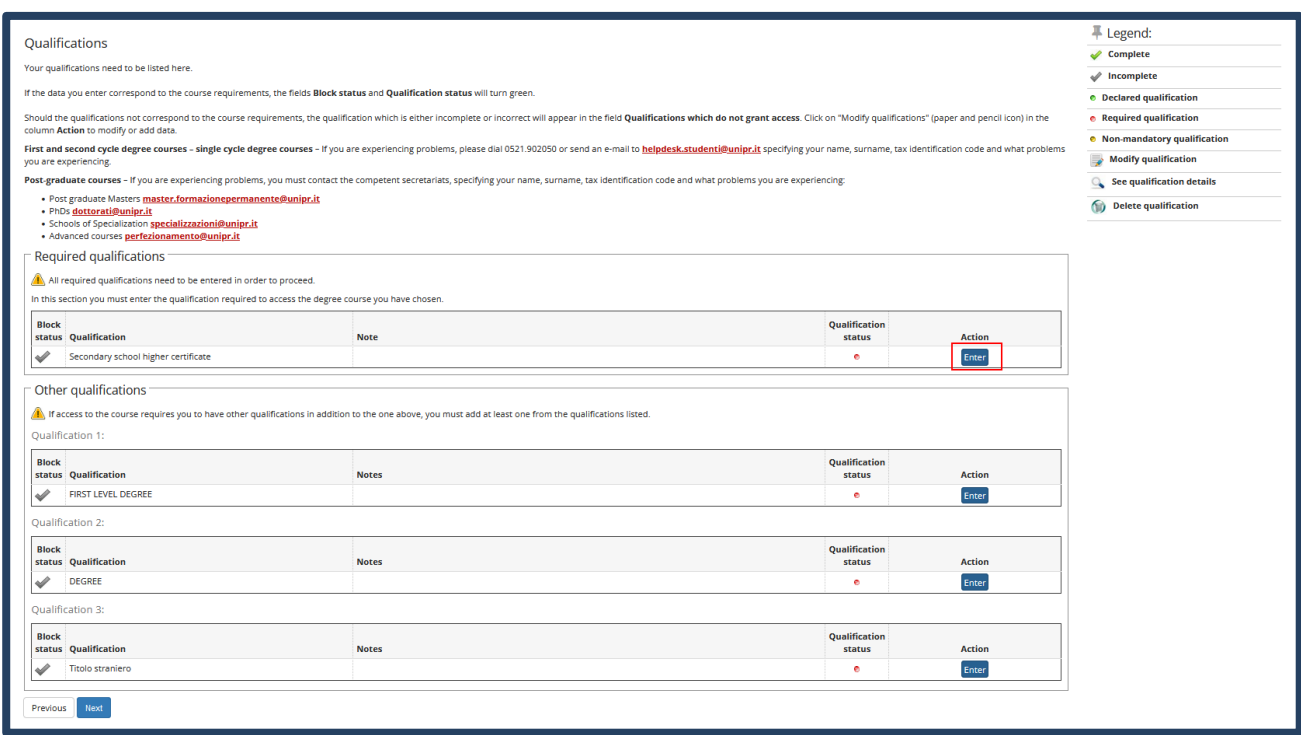

Ti comparirà la seguente schermata in cui dovrai specificare **dove hai conseguito il titolo**. Dopo aver spuntato i dati richiesti, **Procedi**.

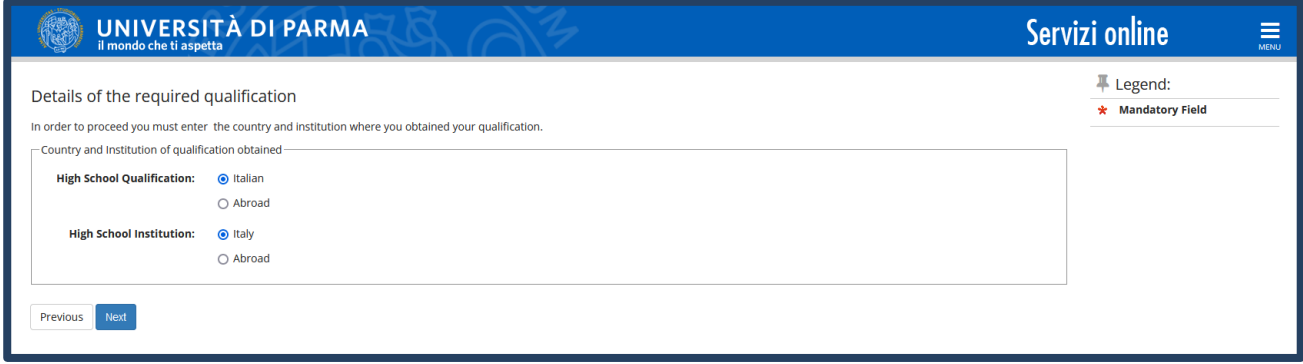

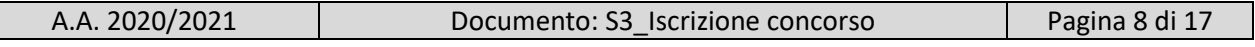

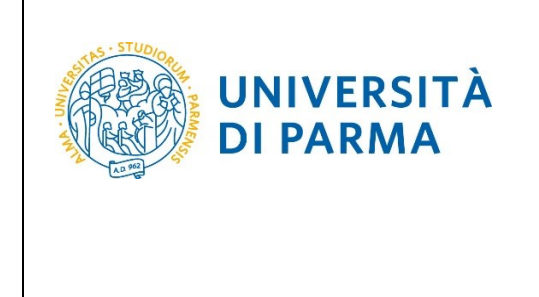

**Se hai conseguito il titolo all'estero**, ti verrà chiesto di inserire manualmente il nome del tuo istituto e i dati ad esso connessi.

**Se hai conseguito un titolo in Italia** invece, dovrai specificare l'istituto in cui hai conseguito il titolo tra quelli presenti in elenco, effettuando una **ricerca**.

Il sistema contiene tutti gli istituti di tutti i comuni italiani. Per facilitare la ricerca restringi l'ambito, indicando la **provincia** e il **comune** dell'istituto.

Dopo avere impostato i filtri di ricerca, premi **Cerca istituto.**

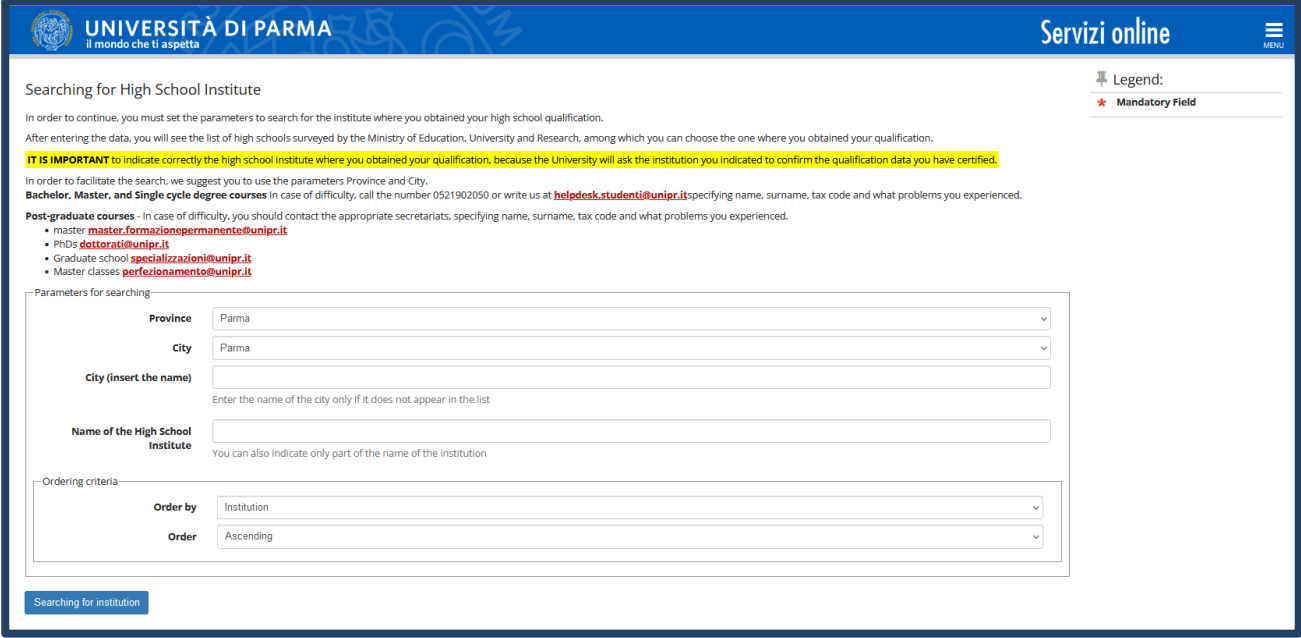

Ti verrà mostrato l'elenco degli istituti della provincia e del comune selezionati. Seleziona, quindi, il tuo istituto. Dopo aver spuntato la voce del tuo istituto, clicca su **Procedi**.

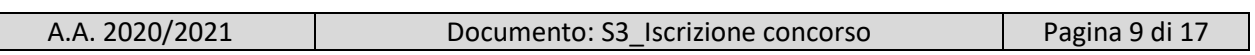

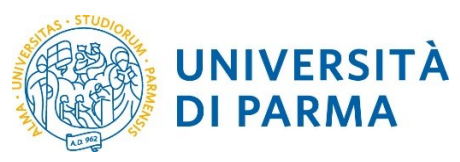

**DI PARMA** 

#### ESSE3

## GUIDA ALL'ISCRIZIONE ON-LINE AL CONCORSO DI AMMISSIONE PER IL CORSO IN ELECTRONIC ENGINEERING FOR INTELLIGENT VEHICLES (LM)

A.A. 2022/23

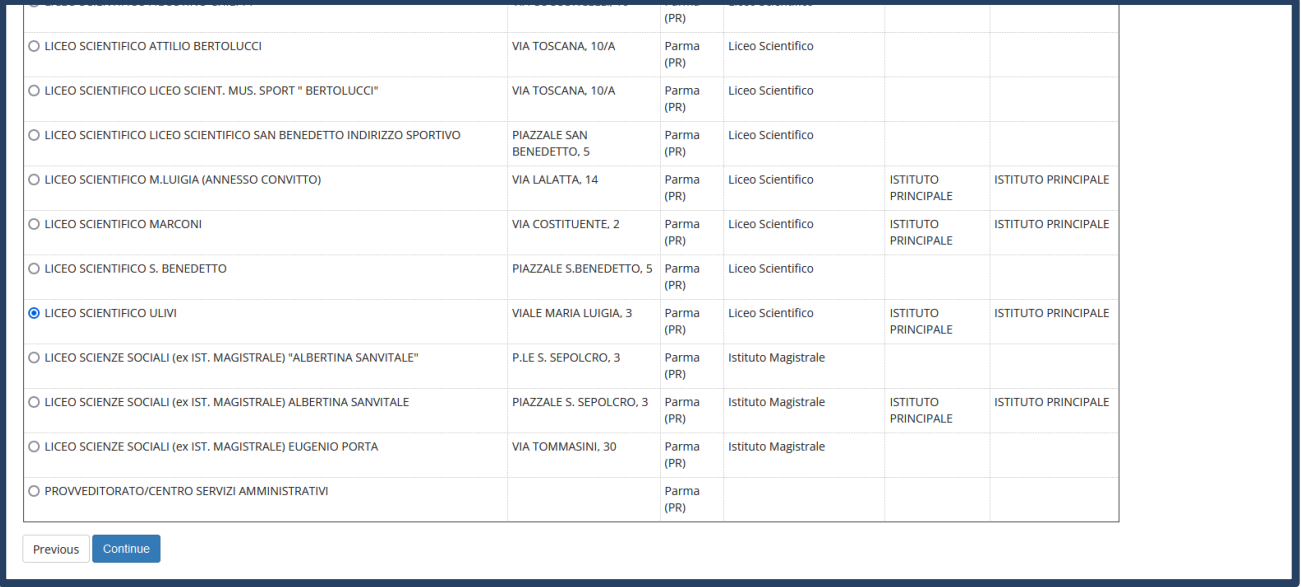

Inserisci poi il **tipo di diploma**, **l'anno di conseguimento, la data** e **il voto**.

N.B. Quando inserisci il voto non indicare la base ma solo il numeratore (es. se hai preso 85, nella casella corrispondente indica 85 e non 85/100). Dopo aver inserito queste informazioni, clicca su **Procedi.**

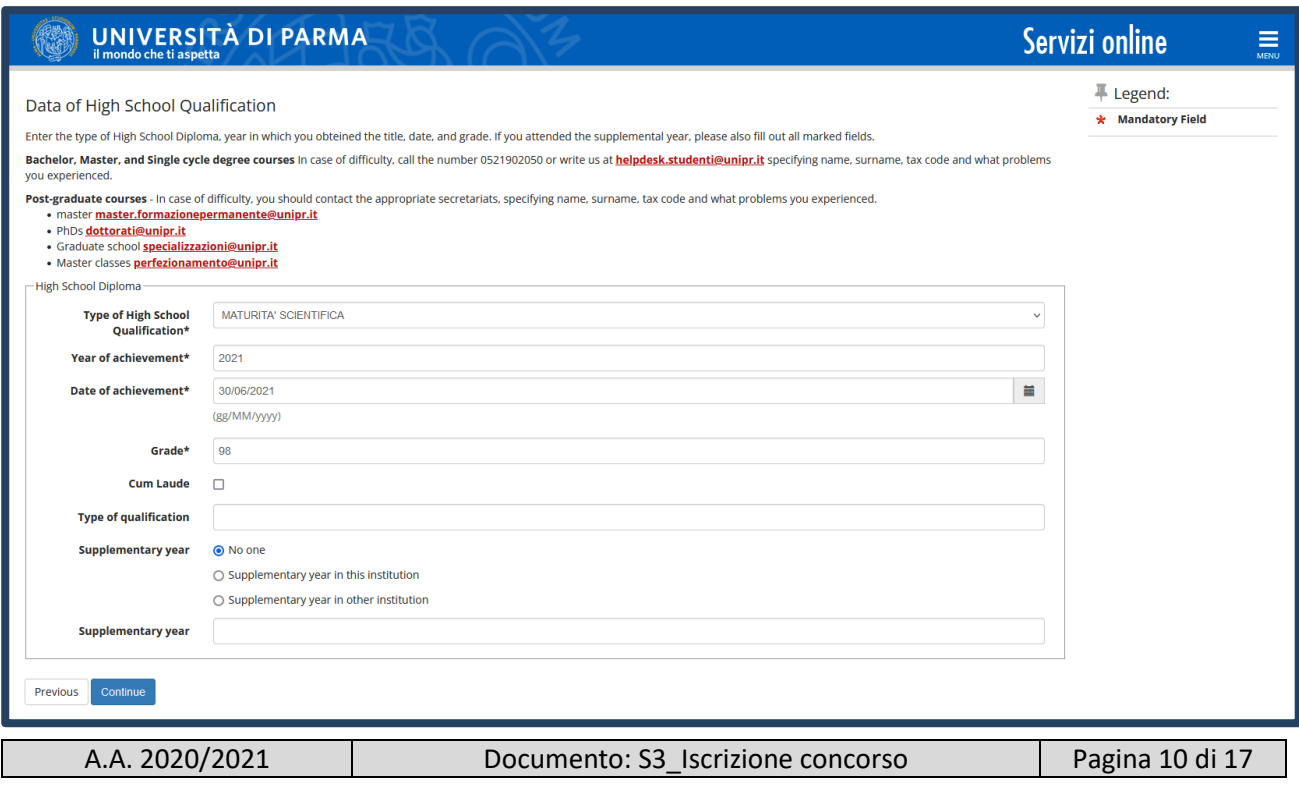

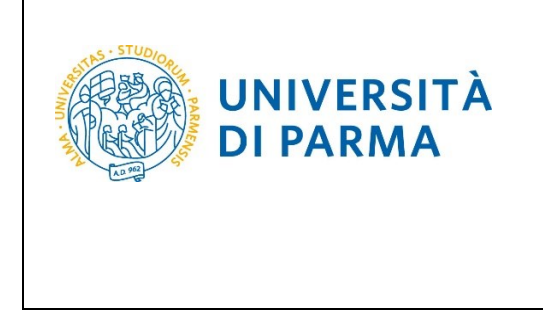

L'inserimento delle informazioni sul titolo di studio superiore è ora completato e a fianco del titolo dichiarato sarà mostrato il simbolo

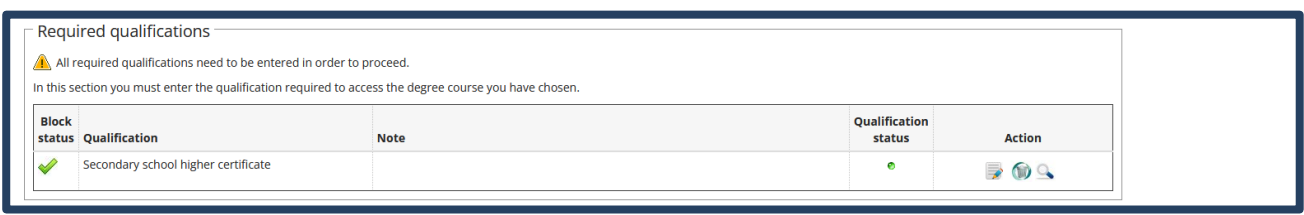

A questo punto, **Inserisci** i dati relativi al tuo titolo di studio universitario.

(Nel caso di inserimento di **"**Titolo Straniero"**,** dopo aver cliccato 'Inserisci' ti sarà mostrata una pagina in cui dovrai specificare: Nazione, Titolo e, se già conseguito, anche Data e Voto).

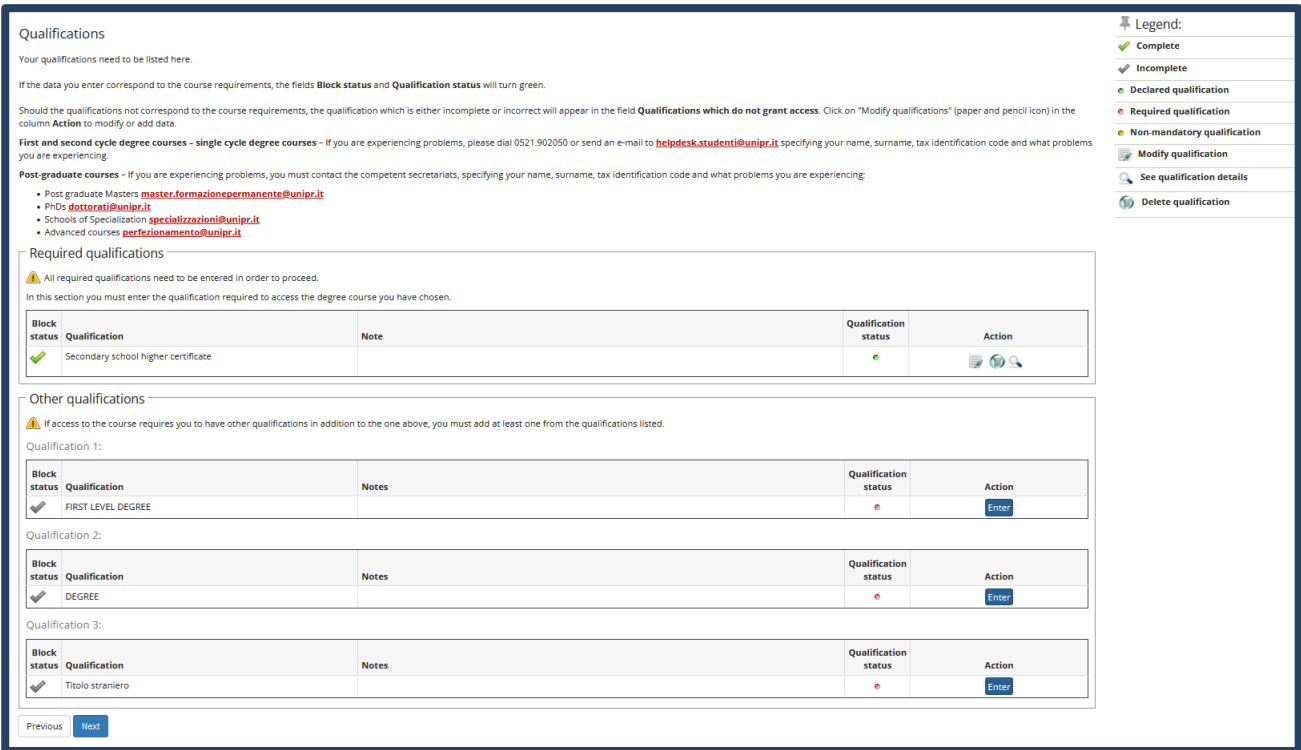

Seleziona l'ente in cui hai conseguito/stai conseguendo il titolo di laurea:

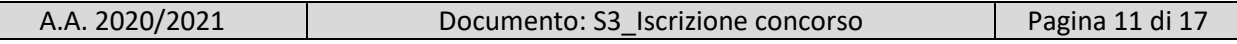

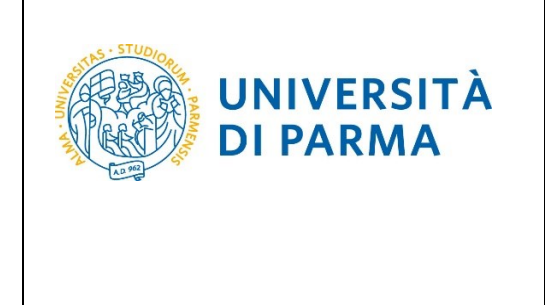

-spuntando '**In questo stesso ateneo**', ti verrà chiesto di inserire, nella pagina immediatamente successiva, il corso di laurea;

-spuntando '**In altro ateneo'**, ti verrà chiesto di indicare l'Ateneo di conseguimento, (impostando la ricerca per regione) e, successivamente, il corso di laurea.

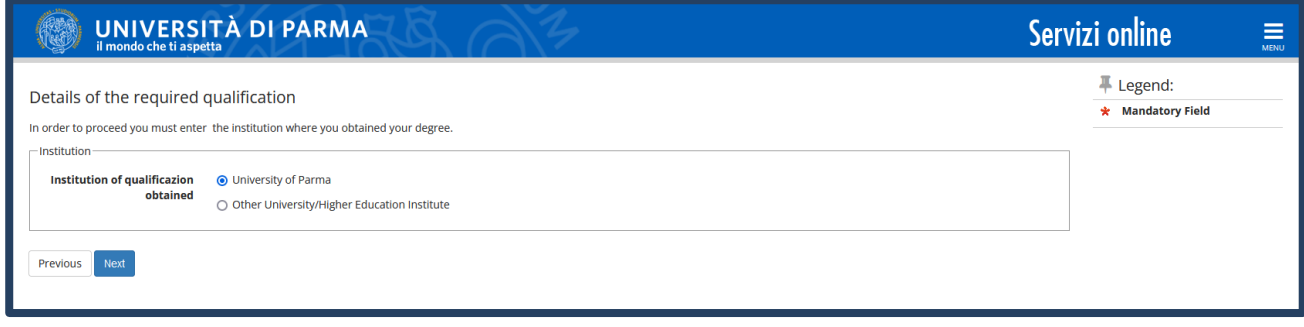

Seleziona, dall'elenco, il corso di laurea conseguito/che stai conseguendo e **Prosegui**.

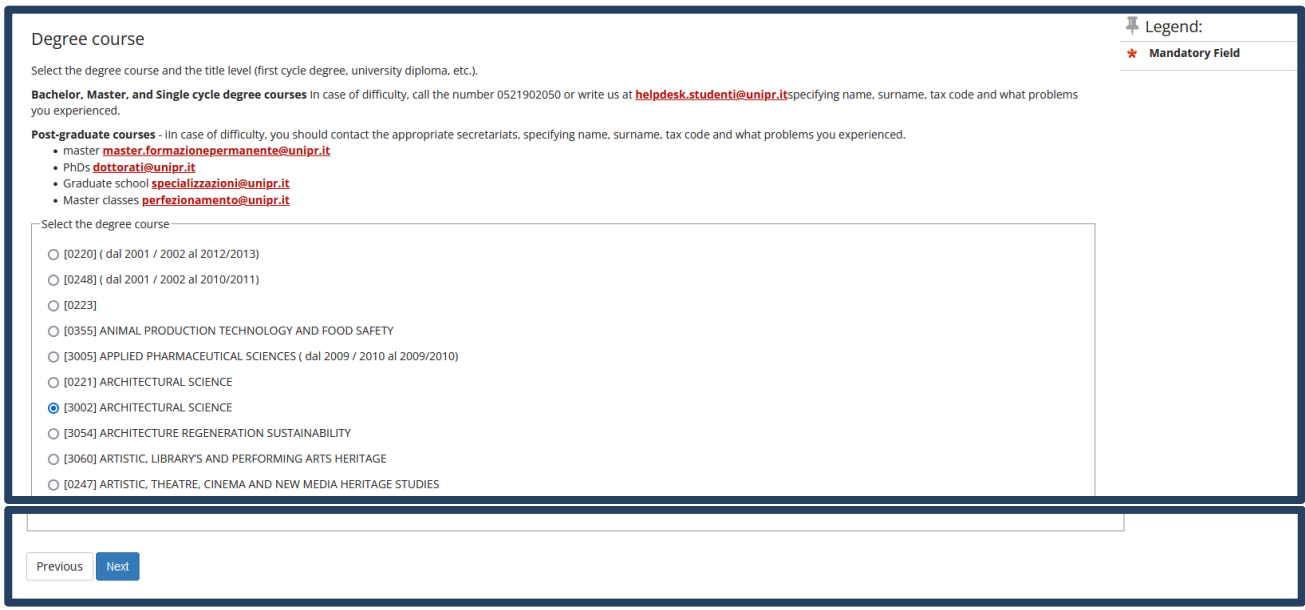

Successivamente, spunta '**conseguito**' e inserisci data, anno e voto di conseguimento del titolo oppure '**non ancora conseguito**' e inserisci l'anno in cui conseguirai il titolo.

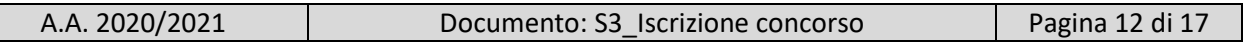

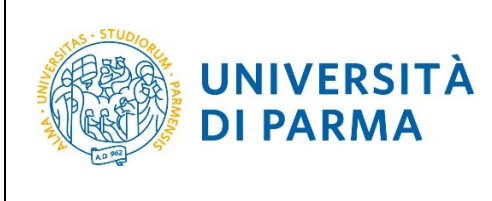

A.A. 2022/23

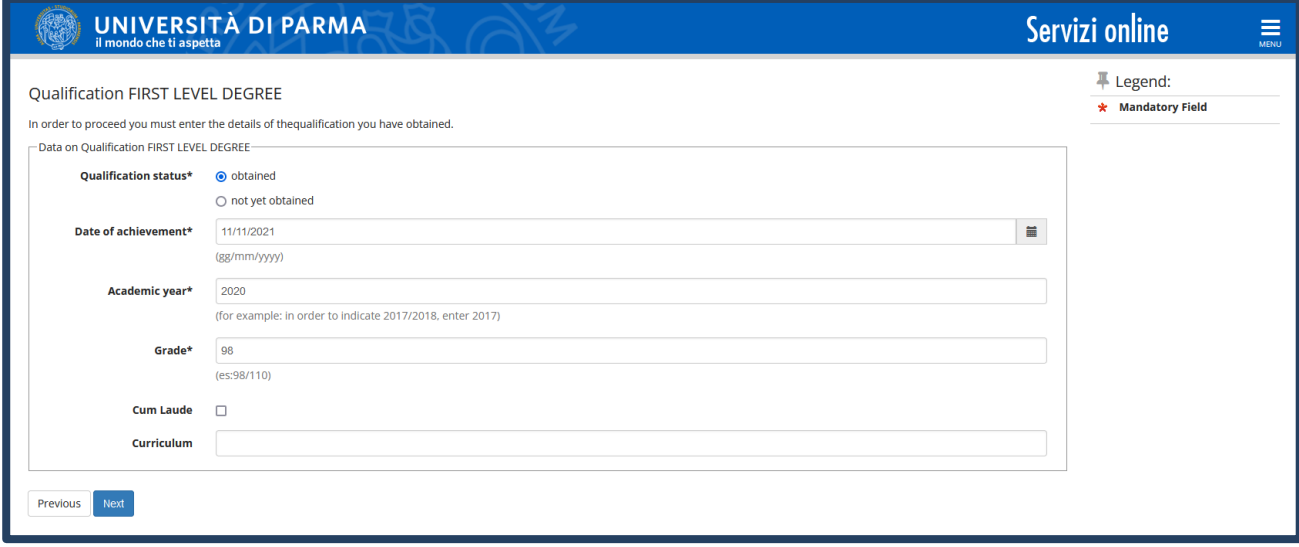

L'inserimento delle informazioni sul titolo di Laurea è quindi completato e, a fianco, sarà mostrato il simbolo

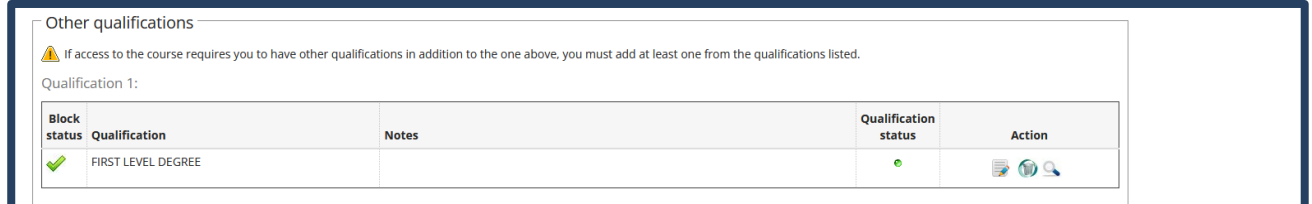

Nella pagina successiva, dovrai inserire gli allegati (in merito all'inserimento degli allegati, presta attenzione a quanto specificato nel bando). Per inserire ogni allegato, clicca 'sì' e poi 'Avanti'

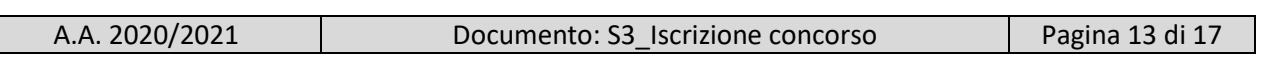

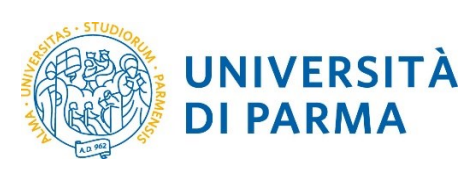

### GUIDA ALL'ISCRIZIONE ON-LINE AL CONCORSO DI AMMISSIONE PER IL CORSO IN ELECTRONIC ENGINEERING FOR INTELLIGENT VEHICLES (LM)

A.A. 2022/23

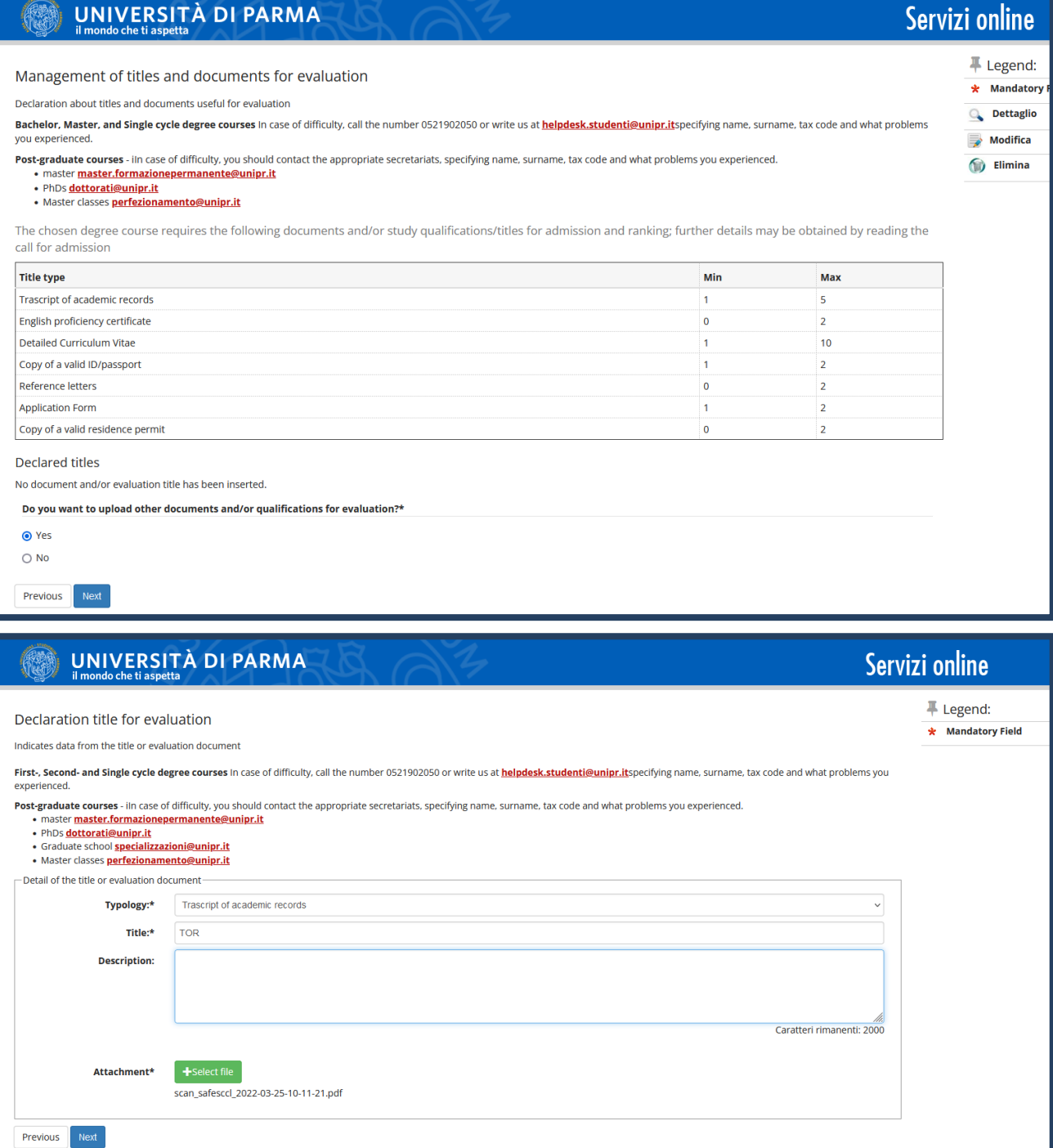

A fianco di ogni allegato inserito, saranno mostrate tre icone: una lente, una matita e un cestino. Dopo aver inserito gli allegati/documenti richiesti, seleziona 'No' e clicca **Avanti**.

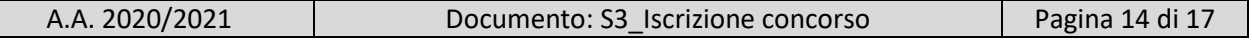

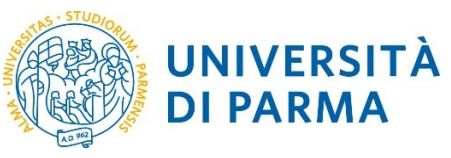

### GUIDA ALL'ISCRIZIONE ON-LINE AL CONCORSO DI AMMISSIONE PER IL CORSO IN ELECTRONIC ENGINEERING FOR INTELLIGENT VEHICLES (LM)

A.A. 2022/23

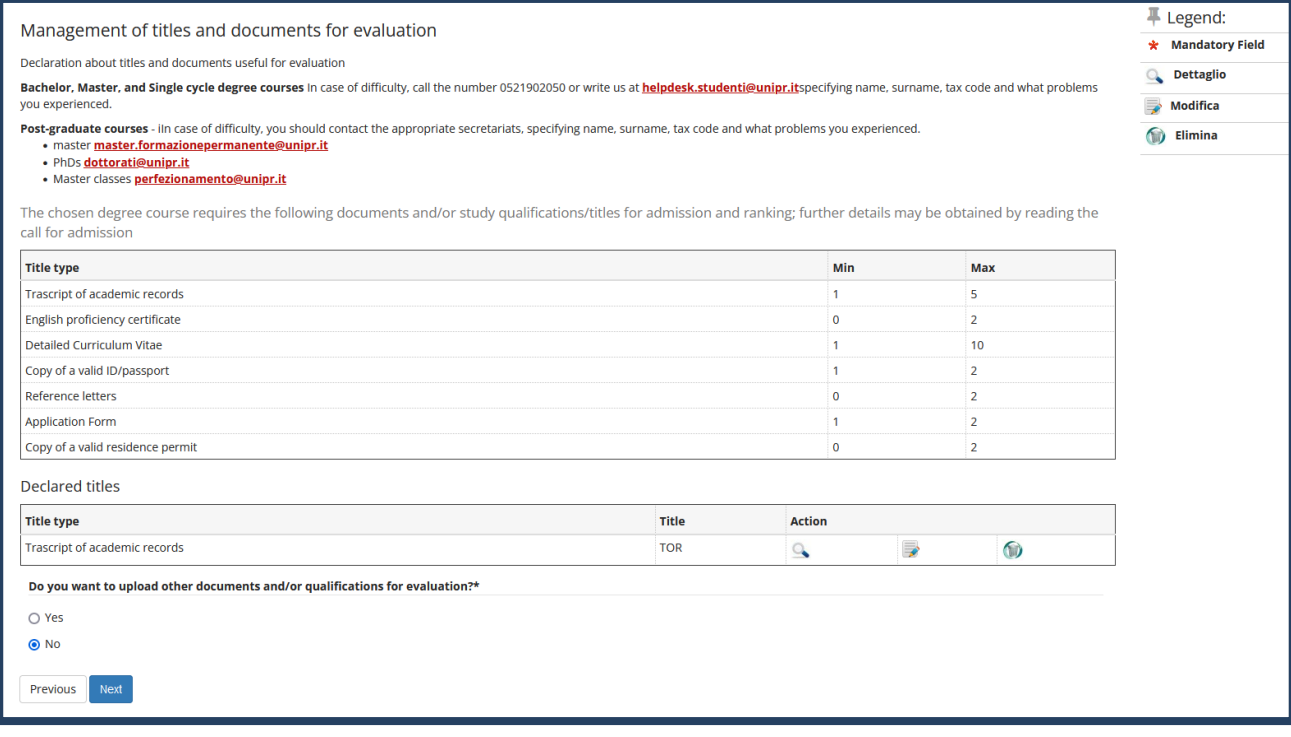

#### Clicca **Avanti** per confermare le tipologie degli allegati/documenti inseriti.

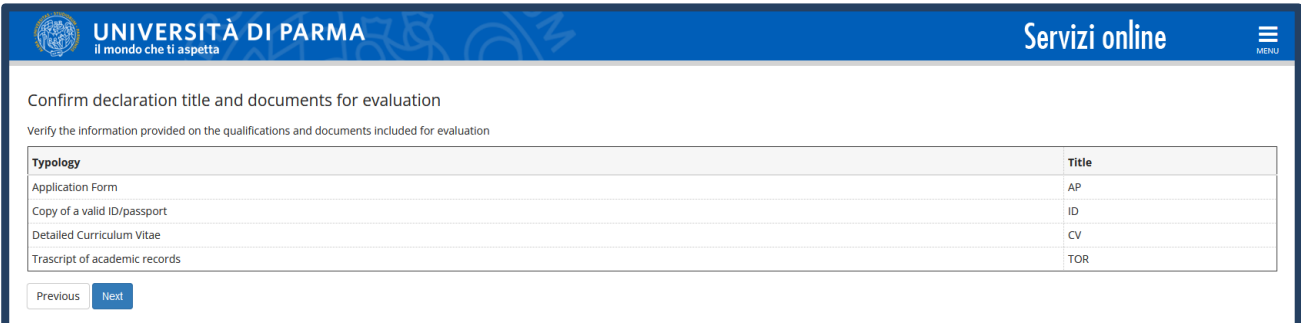

Controlla i dati inseriti nelle pagine precedenti e, se corretti, clicca **Conferma**.

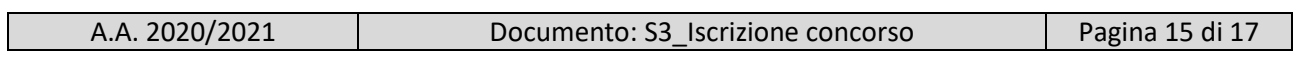

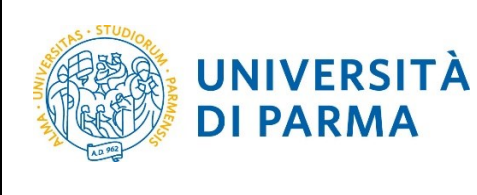

### GUIDA ALL'ISCRIZIONE ON-LINE AL CONCORSO DI AMMISSIONE PER IL CORSO IN ELECTRONIC ENGINEERING FOR INTELLIGENT VEHICLES (LM)

### A.A. 2022/23

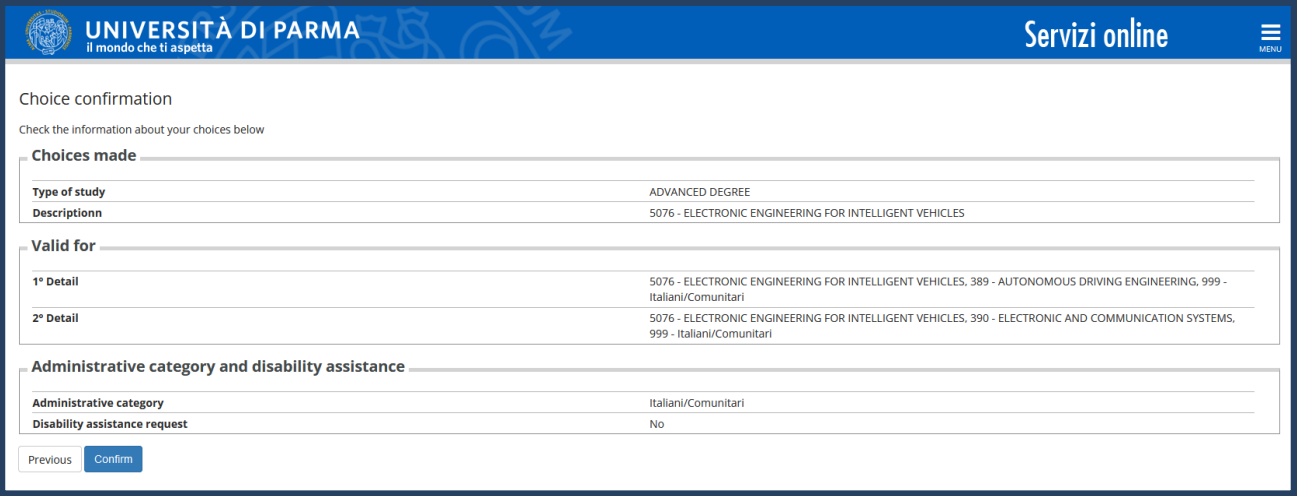

Al termine della procedura di iscrizione al concorso, ti verrà mostrata una pagina di riepilogo che sarà visibile ogni volta che effettuerai l'accesso alla tua **AREA RISERVATA** relativa ai concorsi, cliccando su concorsi ammissione/corsi accesso cronologico (dal menù SEGRETERIA) e poi sui concorsi nei quali ti sei iscritto.

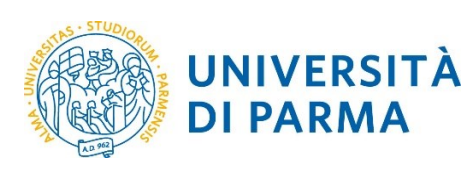

### GUIDA ALL'ISCRIZIONE ON-LINE AL CONCORSO DI AMMISSIONE PER IL CORSO IN ELECTRONIC ENGINEERING FOR INTELLIGENT VEHICLES (LM) A.A. 2022/23

**UNIVERSITÀ DI PARMA** Servizi online = Registration summary for Admission to restricted degree courses - Degree with chronological admission procedure You have successfully completed your registration!<br>Proceed with printing the application form where applicable. To pay the admission fee click on the "Payments" button and follow the instructions. **ATTENTION:** • For chronological access degree courses and PhD courses there is no fee to be paid • <mark>For courses with chronological access, the identification code does not corre</mark> nd to your position in the ranking list, but an identification item. Bachelor, Master, and Single cycle degree courses in case of difficulty, call the number 0521902050 or write us at helpdesk.studenti@unipr.itspecifying name, surname, tax code and what problems you experienced. Post-graduate courses - iln case of difficulty, you should contact the appropriate secretariats, specifying name, surname, tax code and what problems you experienced.<br>• master master.formazionepermanente@unipr.it • PhDs dottorati@unipr.it · Craduate school **specializzazioni@unipr.it** · Master classes perfezionamento@unipr.it  $\blacksquare$  Admission to restricted degree courses – Degree with chronological admission procedure  $\blacksquare$ 5076 - ELECTRONIC ENGINEERING FOR INTELLIGENT VEHICLES **Description** Year 2022/2023 **ID** code  $\overline{2}$  $\overline{\phantom{a}}$  Administrative category and disability assistance  $\overline{\phantom{a}}$ **Administrative category** Italiani/Comunitari Test disability assistance request  $\overline{NQ}$ Valid for **Valid for** Detail **Admission deadline Pre-matriculation deadline** ELECTRONIC ENGINEERING FOR INTELLIGENT VEHICLES, AUTONOMOUS DRIVING ENGINEERING, Italiani/Comunita ELECTRONIC ENGINEERING FOR INTELLIGENT VEHICLES, ELECTRONIC AND COMMUNICATION SYSTEMS, Italiani/Comunitari **Evaluation titles** Typology Titolo **Application Form** AP Copy of a valid ID/passport İD Detailed Curriculum Vitae  $\alpha$ Trascript of academic records **TOR** Home Print admission application Payments

A.A. 2020/2021 Documento: S3\_Iscrizione concorso Pagina 17 di 17